## **TEROCK** Technischer Support – Fragen und Antworten **TSD-QA**

- **F:** Wie aktiviere ich 4K-HDR-Video bei Netflix mit einer CPU vom Typ AMD Raven Ridge oder Picasso?
- **A:** Halten Sie sich bitte an die folgenden Schritte, um 4K-HDR-Video bei Netflix zu aktivieren:

Systemvoraussetzungen:

Hardware:

- Monitor mit HDR-Zertifizierung
- Dualchannel-Speicher
- CPU vom Typ Picasso oder Raven Ridge mit Unterstützung für HDCP2.2
- Mainboard mit AMD-Chipsatz mit DP1.2/HDMI2.0 oder höher

Software

- $\bullet$  Win 10
- All-in-One-Treiber 19.10.28 oder neuere Version
- **•** Internet
- Netflix-Applikation
- **•** HEVC-Videoerweiterung

Schritt 1. Bitte laden und installieren Sie die folgenden Treiber und Software-Versionen für Windows 10:

**- All-in-One-Treiber 19.10.28 oder neuere Version**

**- Netflix-Anwendung**

<https://www.microsoft.com/en-us/p/netflix/9wzdncrfj3tj?activetab=pivot:overviewtab>

 **- HEVC-Videoerweiterung**

<https://www.microsoft.com/en-us/p/hevc-video-extensions/9nmzlz57r3t7?activetab=pivot:overview>

## Schritt 2. Rechtsklicken Sie auf den **Desktop** und wählen Sie **Anzeigeeinstellungen.**

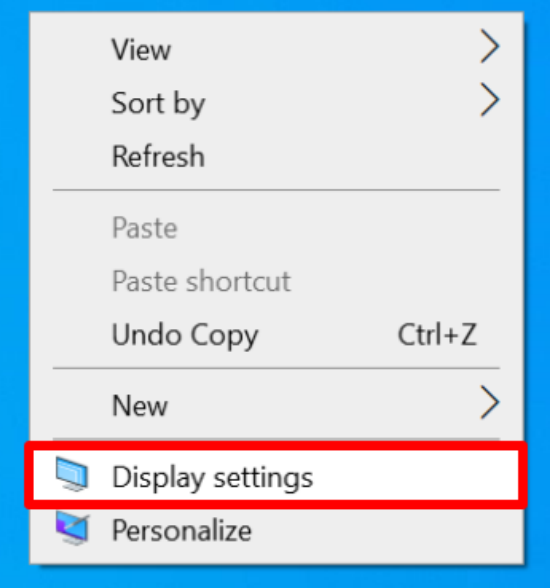

## *Technischer Support – Fragen und Antworten* TSD-QA

Schritt 3. Aktivieren Sie die Funktion **HDR-Spiele und -Apps wiedergeben.**

**College** 

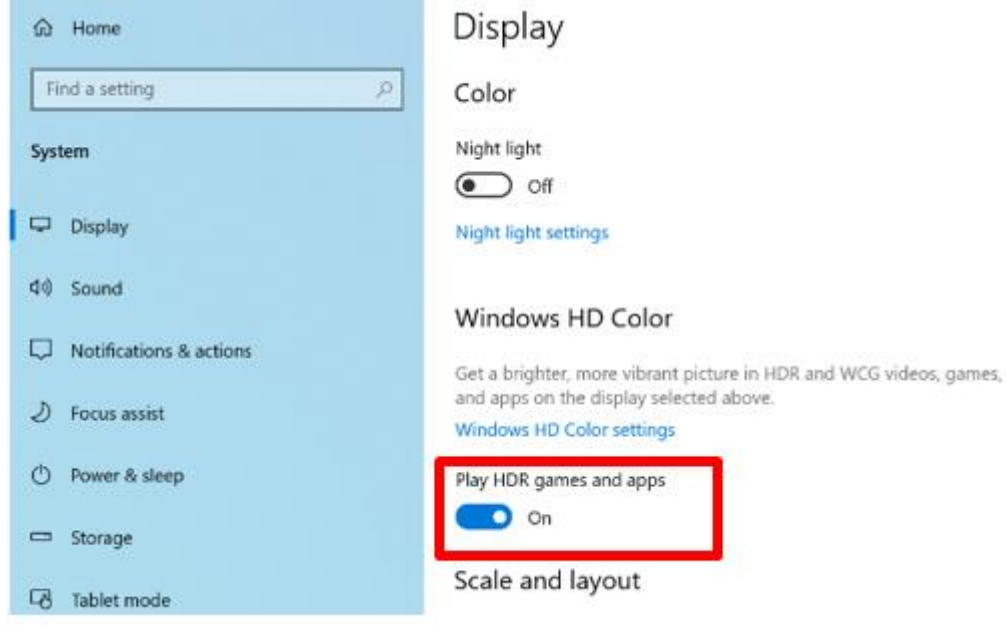

Schritt 4. Ö ffnen Sie die **Netflix-Anwendung.** Wenn der Begriff **HDR** wie im folgenden Bild angezeigt wird, bedeutet dies, das **HDR-Video fertig** eingerichtet ist, und mit Netflix genutzt werden kann.

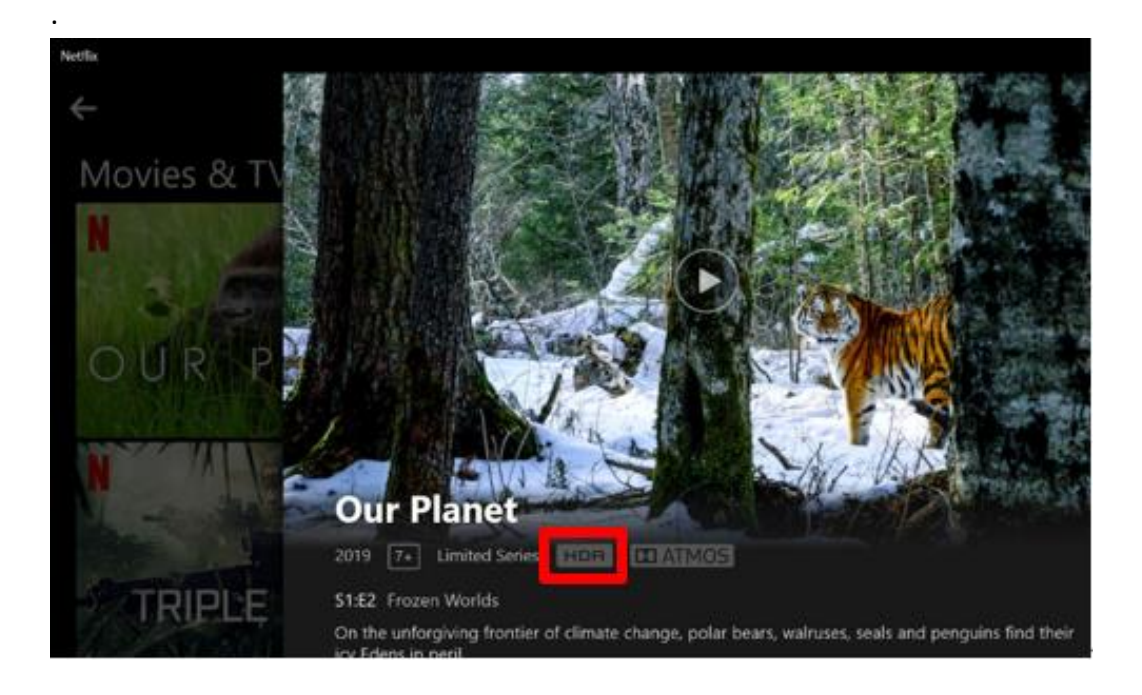